# TUITION REIMBURSEMENT

Tuition Reimbursement is processed through the Expense Reimbursement module in Skyward.

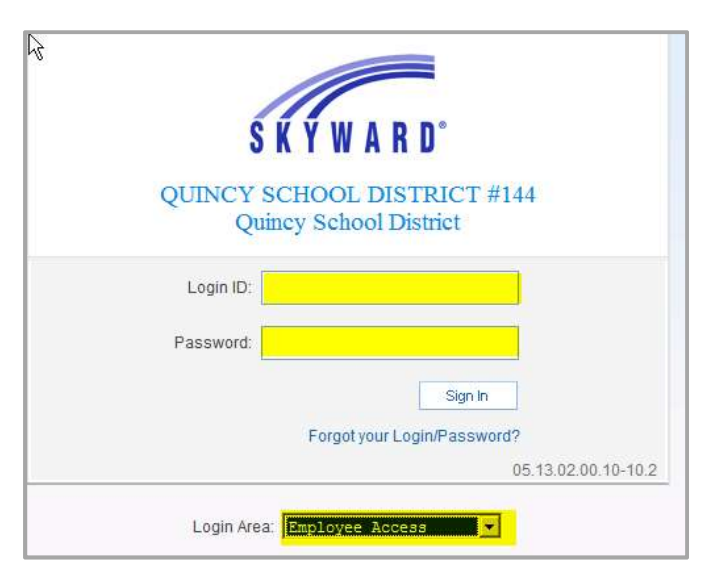

SKYWARD/EMPLOYEE ACCESS/ EXPENSE REIMBURSEMENT

### Initiating an Expense Reimbursement Request for Tuition:

Follow path: SKYWARD/EMPLOYEE ACCESS/EXPENSE REIMBURSEMENT

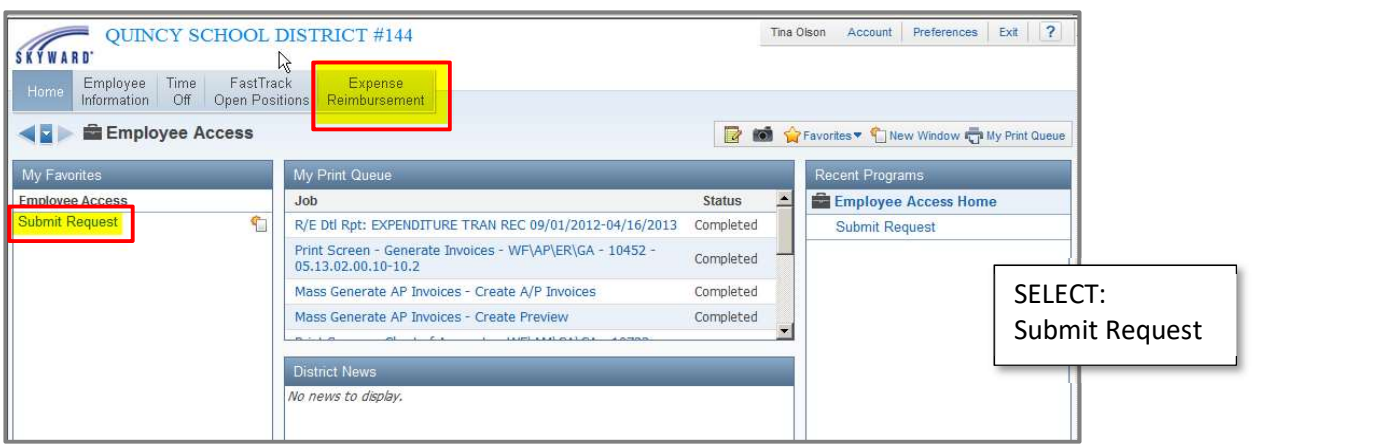

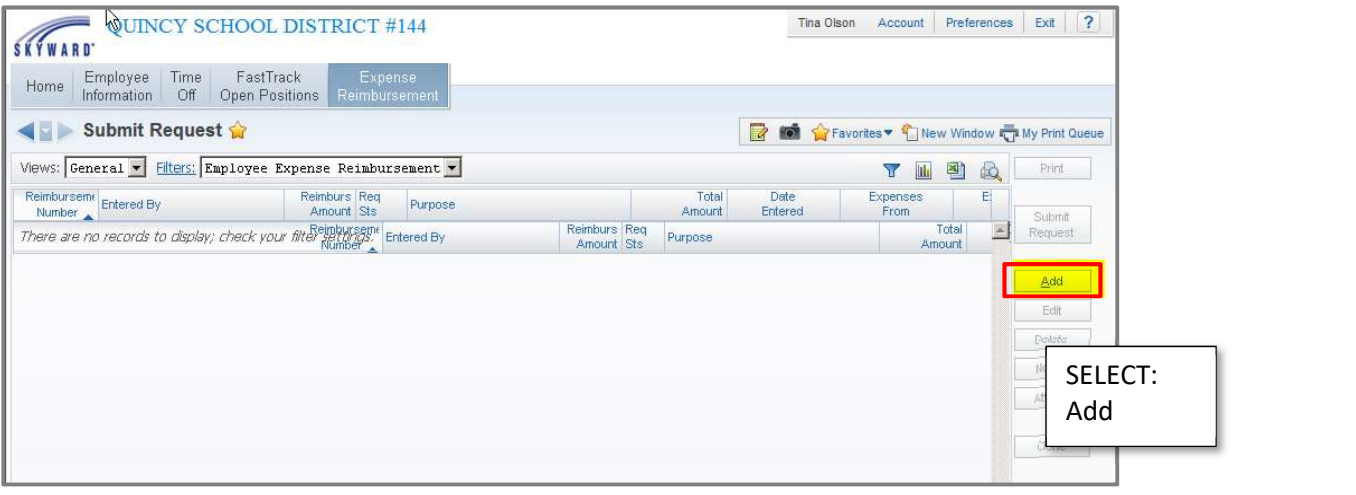

Ensure your date range covers the expenses of your tuition reimbursement activity. This may be one date for a single class, or a range if reflecting a college semester.

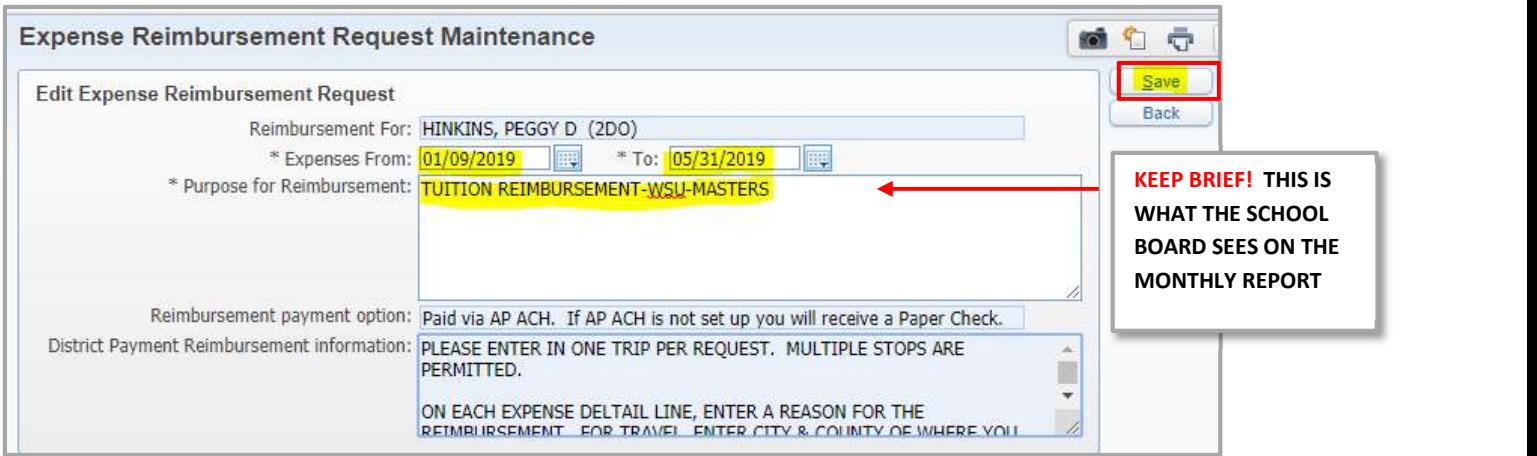

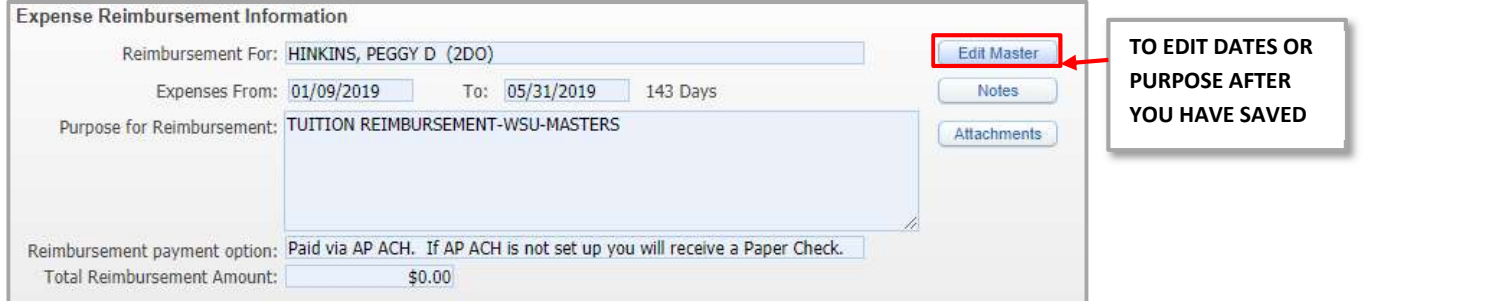

## Entering the details of your reimbursement:

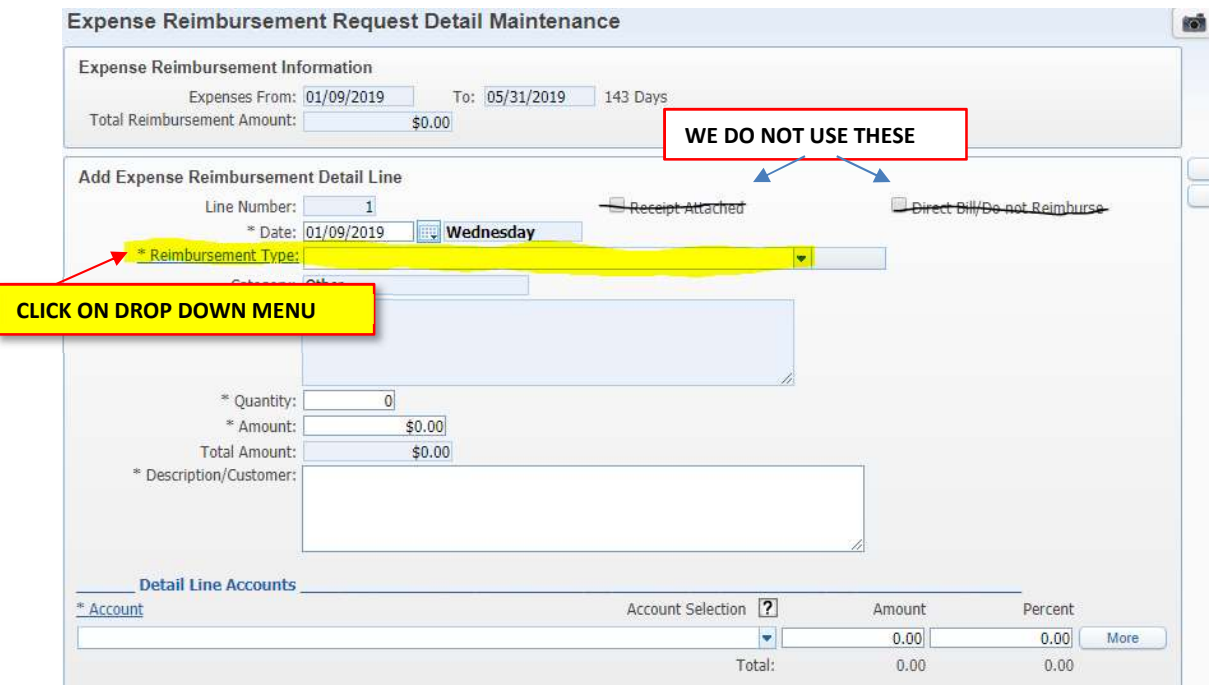

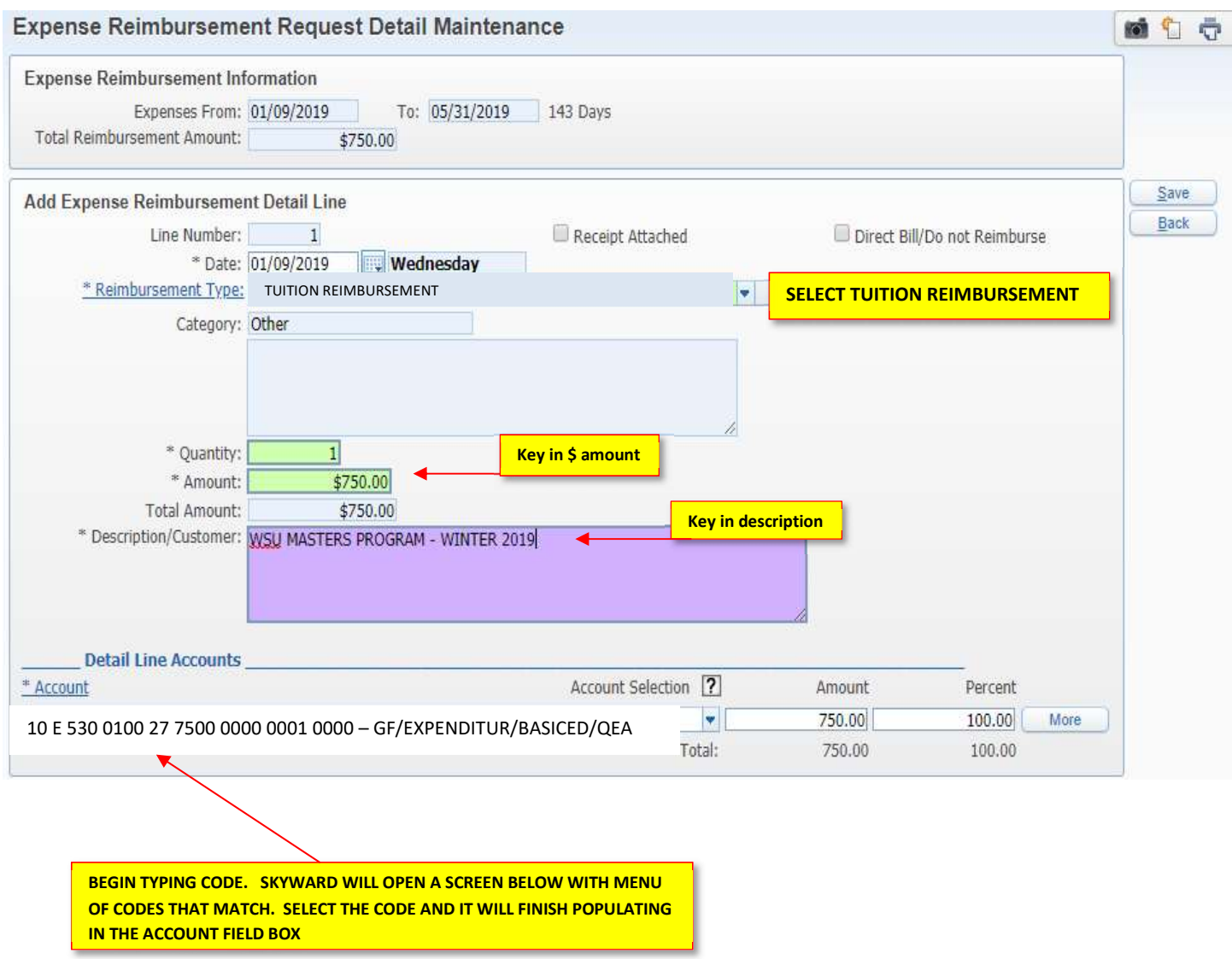

If you have no other related Tuition Reimbursement activity to claim, at this point, you may Submit for Approval, Edit, or Save and Finish Later.

If you have additional tuition reimbursement activity to claim (ie: mileage and meals) then the CLONE feature is a great tool!

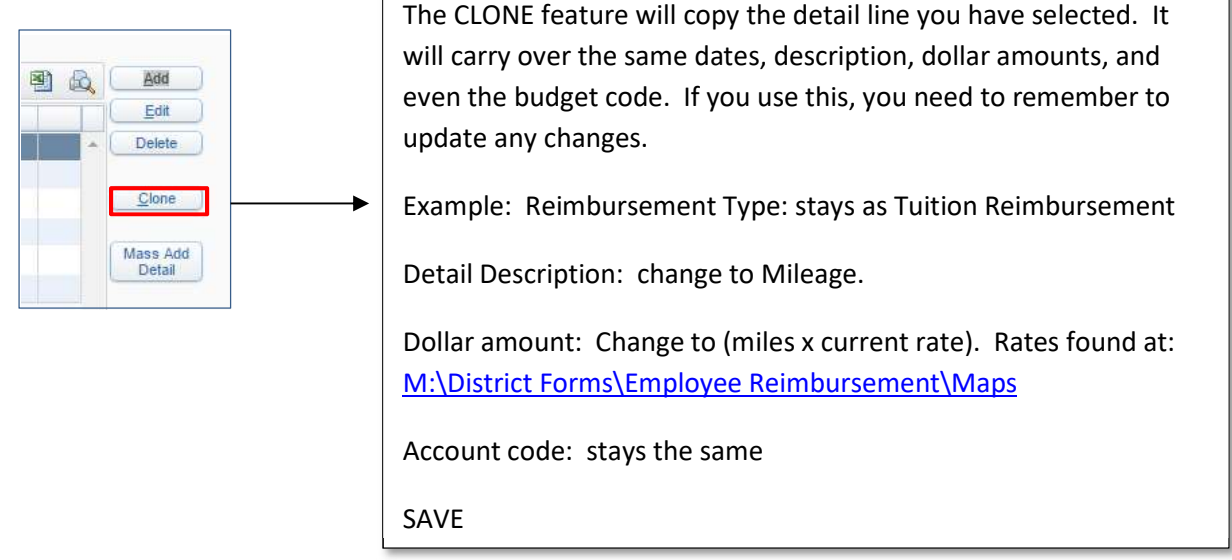

You may continue to use the CLONE feature until you have entered all your detail lines. Once you have all details entered:

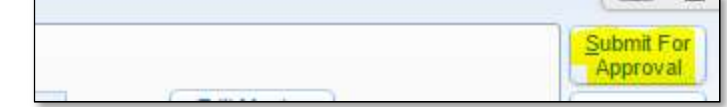

Once you 'Submit for Approval' your request will route through the electronic approval process.

Reminder: You still need to print out a hard copy and send it to the district office with all required back up documents attached. How to print directions can be located on the district data drive:

M:\District Forms\Employee Reimbursement\Information\Expense Reimbursement Printing

#### Back up documentation:

The district still requires the hard copy of your request with your signature as your attestation to the expenses. Back up documentation is required as part of the verification of allowable expenses as well as per auditor requirements.

#### College Tuition/Fees:

Copy of transcripts showing coursework is related to education (ie: Additional coursework, Masters, admin/principal) Proof of payment: Copy of your student account showing payment details.

Professional development trainings/conferences:

Agenda: proves that this is a qualified activity, confirms dates of your request, location for mileage requests, etc.

Proof of payment: A registration form is not proof enough by itself to validate that you incurred the expense. Please plan to show a receipt of payment. Ie: confirmation email, credit card transaction (mark out card #)

#### Other back up documentation:

Hotel expenses: receipt required

Mileage: Agenda - shows location of event and copy of a mapquest attached to verify miles.

Mileage can only be claimed from the location of your job site to the class or your home to the class, whichever is shortest.

Meals: Calculate by per diem. Copy of Agenda to verify dates and that no meals were provided by the conference/training. Refer to Per diem map for in state: M:\District Forms\Employee Reimbursement\Maps Use GSA.gov for out of state rates.

Refer to the Tuition Reimbursement section in your QEA contract for further details on current processes.

#### Final Steps:

Send your signed reimbursement form with related back up documents to the district office for processing. There is no need to get your principal's signature as they will approve electronically.

Updated 7/27/2021